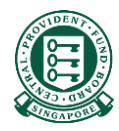

# Where to obtain the Hospital Registration Number (HRN)

## What is a HRN?

The HRN is a 13 alphanumeric characters, unique identifier of a claim. It can be used by employers/platform operators/insurers to submit reimbursements.

This document will guide the user on where to obtain the HRN for the purpose of submitting a reimbursement to the Board.

## There are 3 sources to obtain the HRN

- 1. Your employee/platform workers/insured's final medical bill
- 2. Your employee/platform workers/insured's CPF Online Statement (MediSave and Healthcare Insurance Claims and Reimbursement Online Statement)
- 3. Your employee/platform workers/insured's MediSave deduction notification or hardcopy MediSave Transaction Statement

### Source 1: Your employee/platform workers/insured's final medical bill

• The HRN can be found under "HRN" on some medical institutions' final bill.

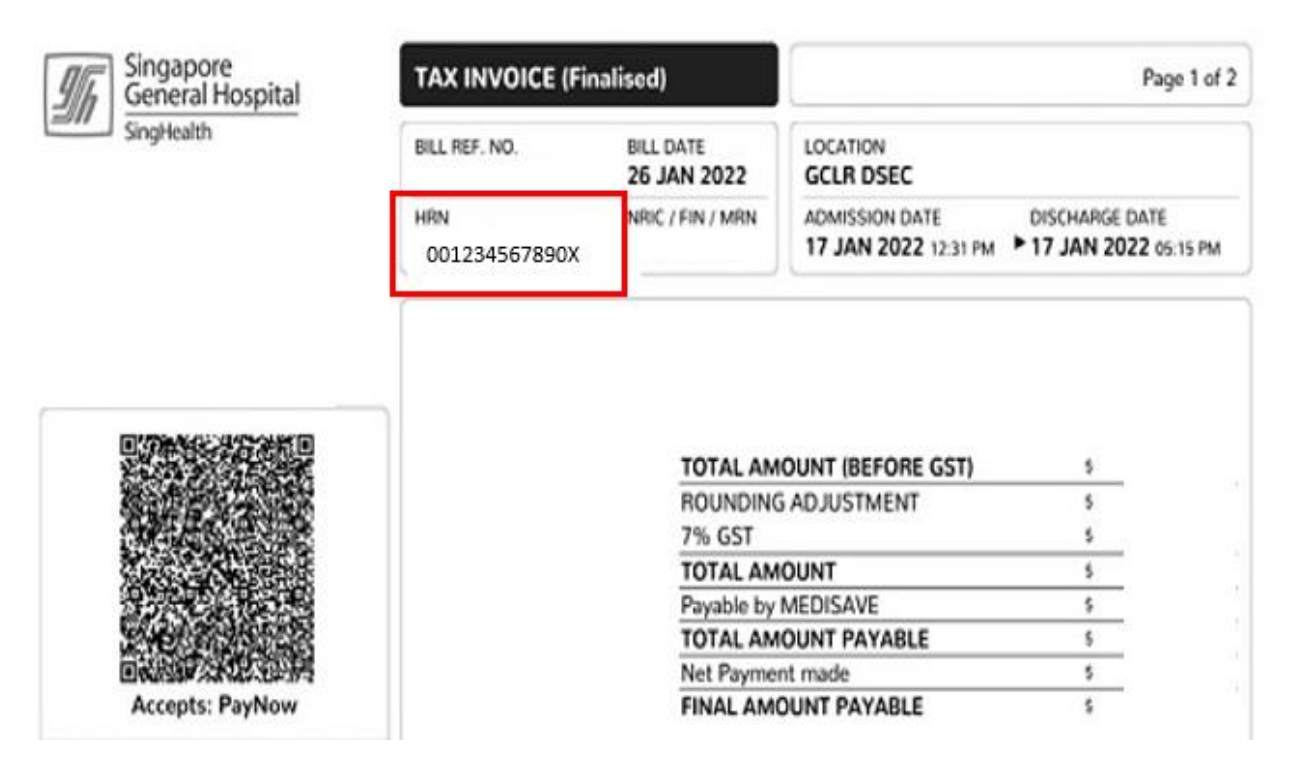

#### Source 2: Your employee/platform workers/insured's CPF Online Statement

• Your employee/platform worker/insured can login to their CPF Online Statement to obtain the HRN by following these steps:

Step 1: Log in to Healthcare dashboard (cpf.gov.sg/healthcare) under *my cpf* digital services. Your

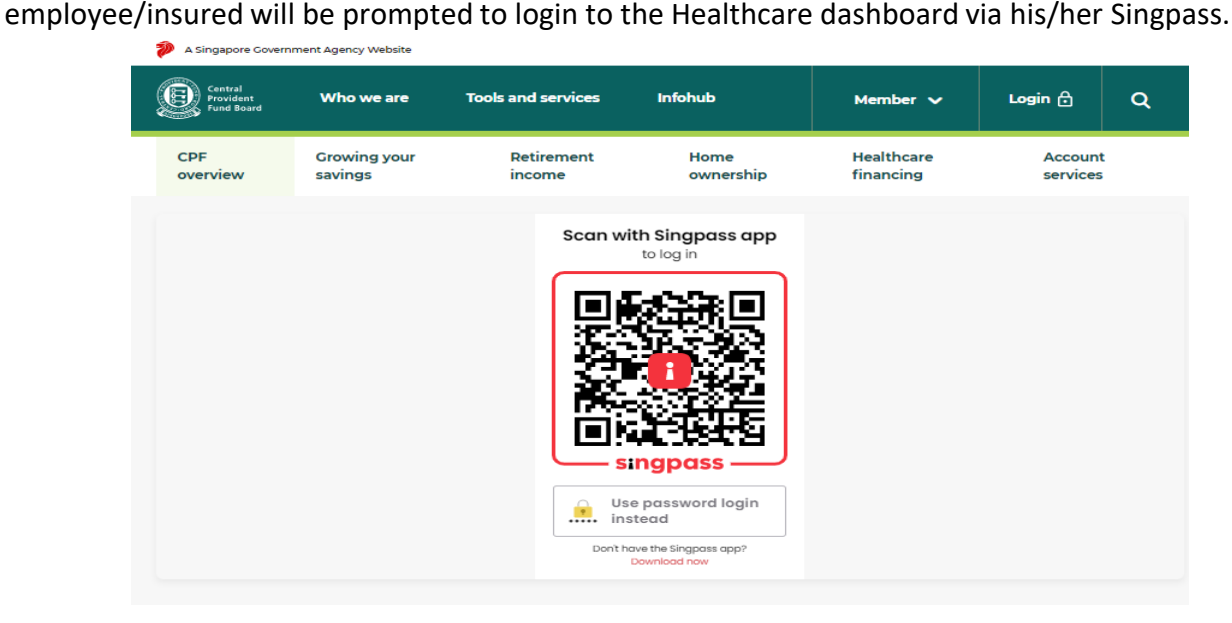

Step 2: Scroll down to "Latest healthcare payments and claims" section or select "Latest healthcare payments and claims" from the menu bar.

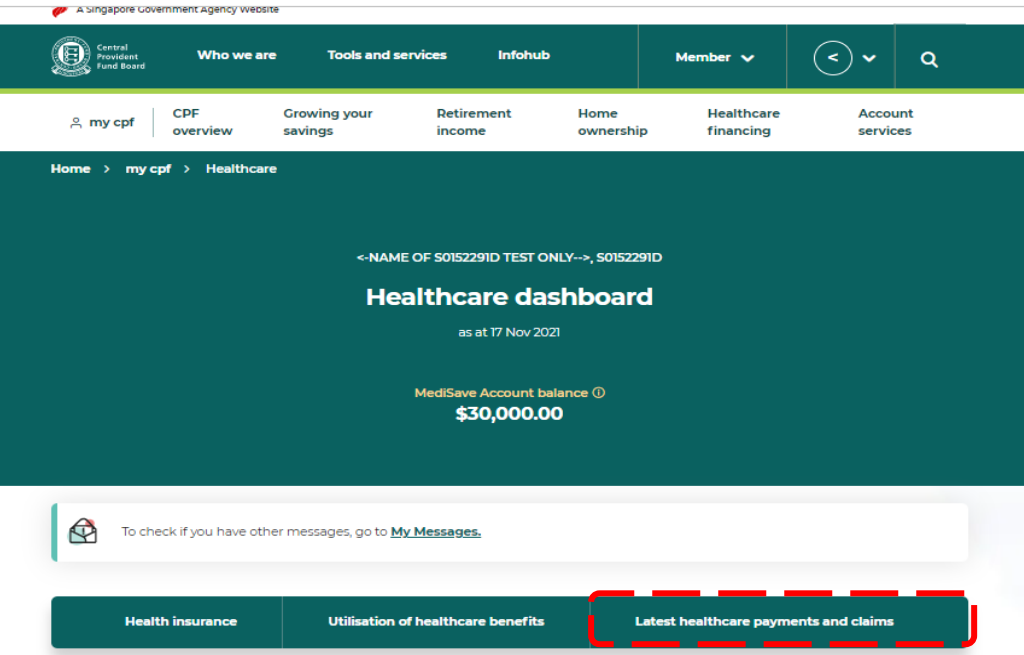

Step 3: The latest five healthcare payments and claims will be displayed here. Select the particular medical episode your employee/platform worker/insured is making a claim for. Locate the HRN under "**For Hospital Registration Number**".

If there are more than five medical episodes, or if your employee/platform worker/insured is making a claim for a past medical episode, please proceed to click the button "**View past 15 months**". Please refer to the next page for sample image.

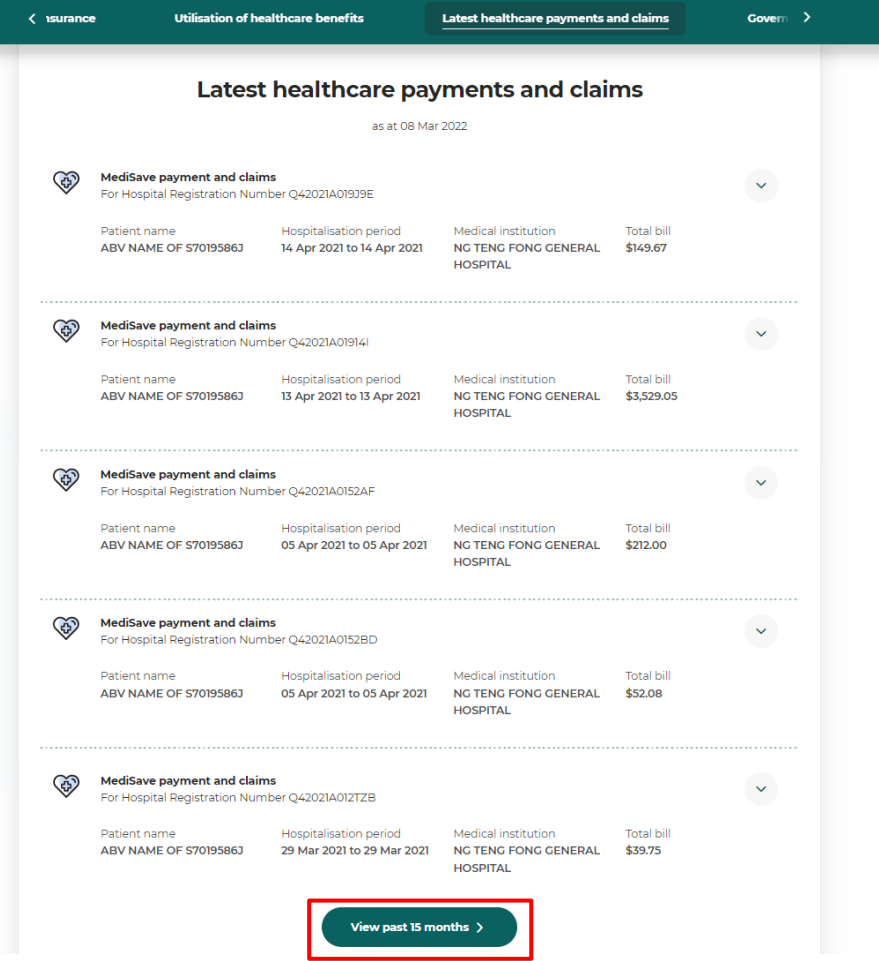

• Step 4: Select the time period in which the medical bill was incurred and click "Search".

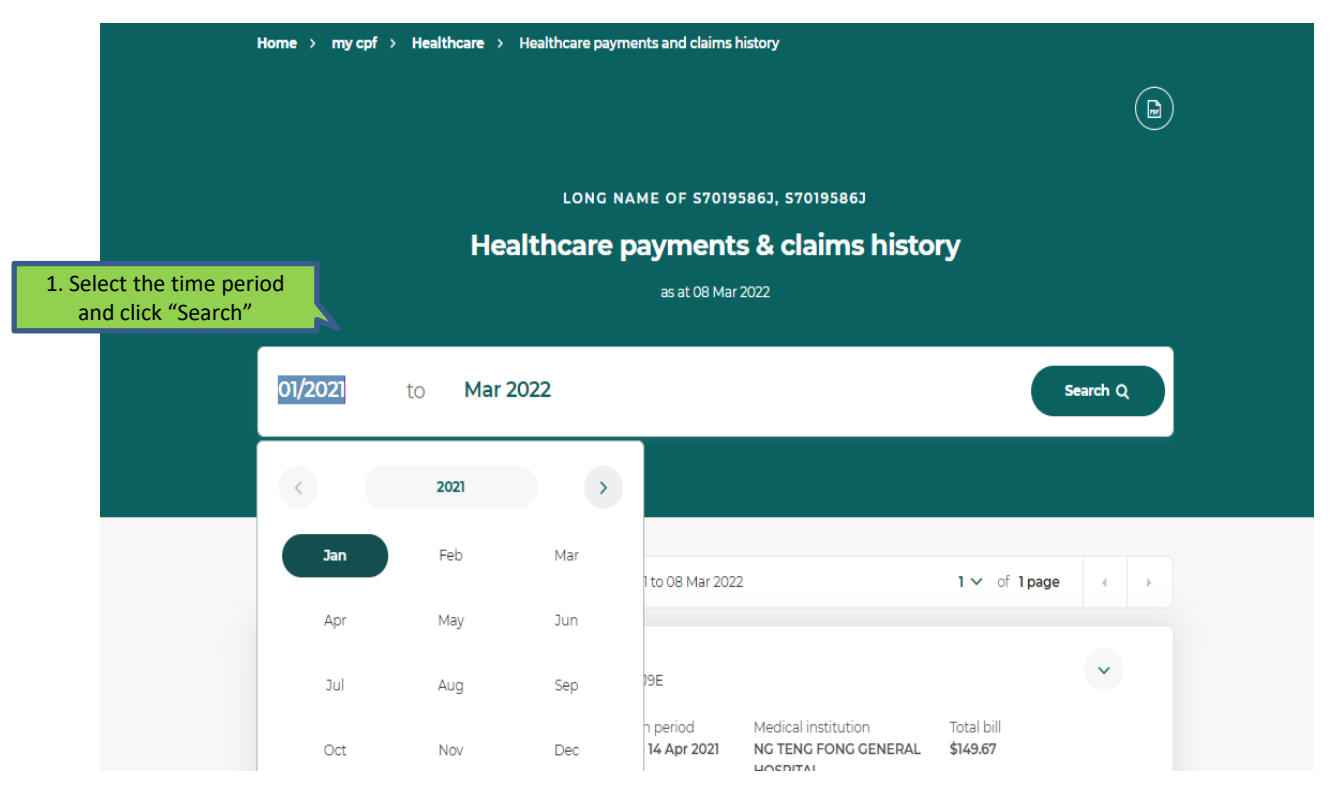

• Step 5: The system will extract all medical episodes during the selected time period. Click on the medical episode your employee/platform worker/insured is trying to make a claim for to view more details. Locate the HRN under "For Hospital Registration Number".

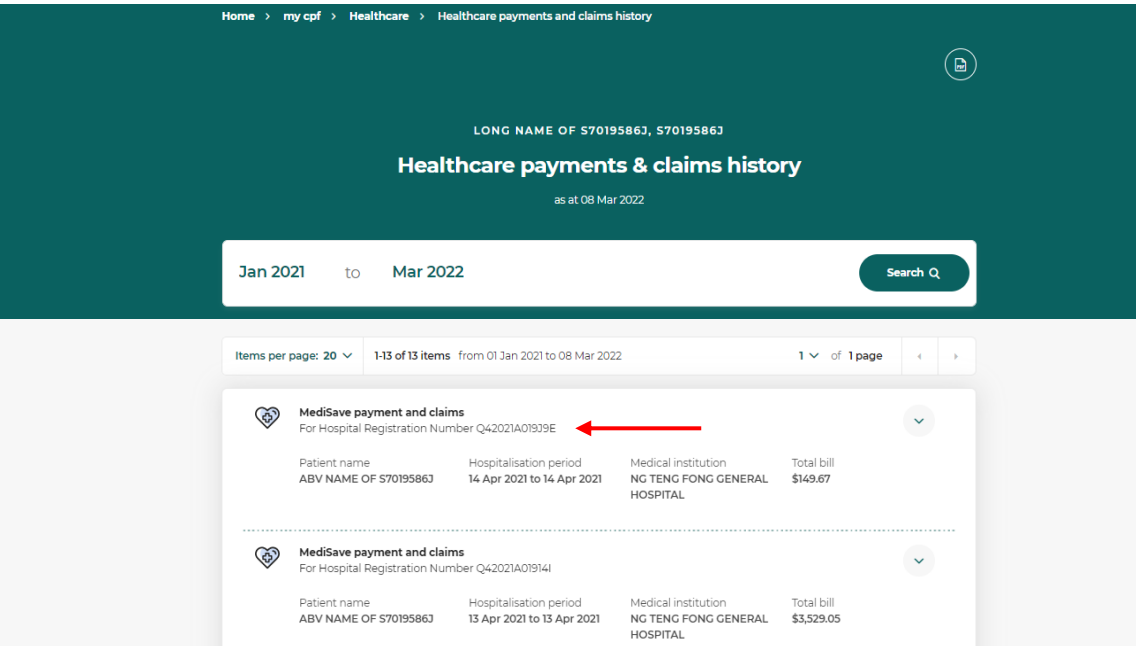

### Source 3: Your employee/platform worker/insured's MediSave deduction notification or hardcopy MediSave Transaction Statement

If your employee/platform worker/insured received a digital notification (i.e email/SMS/CPF Mobile app push notification) or the hardcopy MediSave Transaction Statement, the HRN can be found within the notification content and "Hospital Registration No." respectively.

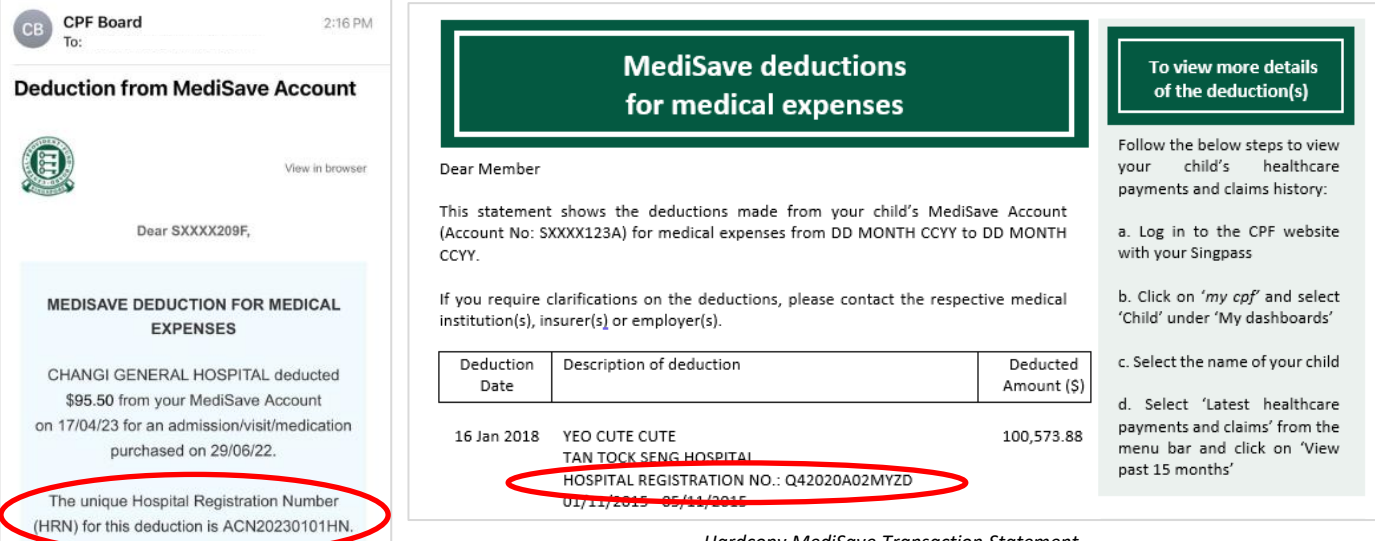

*Hardcopy MediSave Transaction Statement*